# **คู่มือการสร้างแผนที่ออนไลน์ ด้วย <b>GB**M

 $\frac{1}{2}$  การเข้าใช้งาน **Go** M

1. คนหา Google My Maps ใน Google

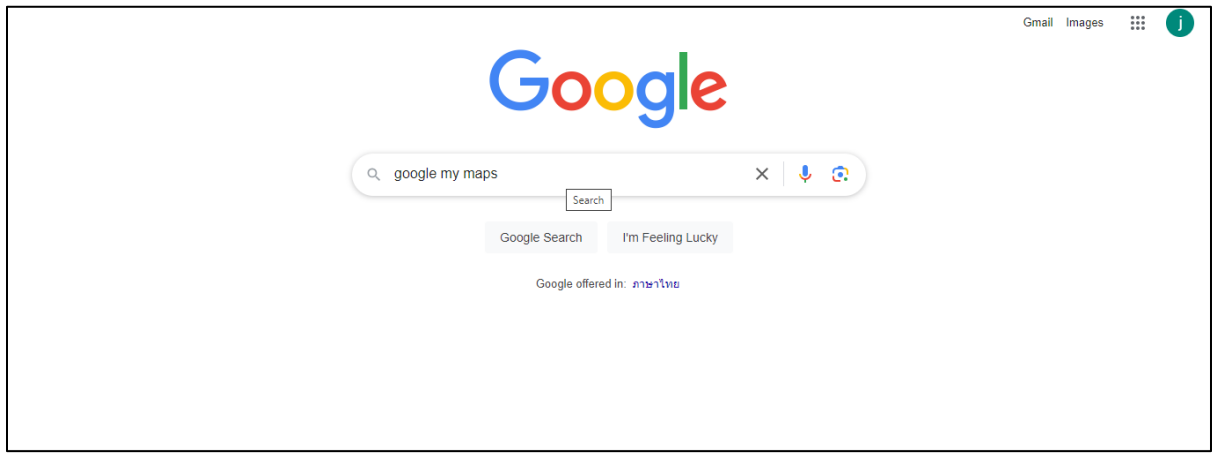

## 2. คลิกลิงค์ แรก

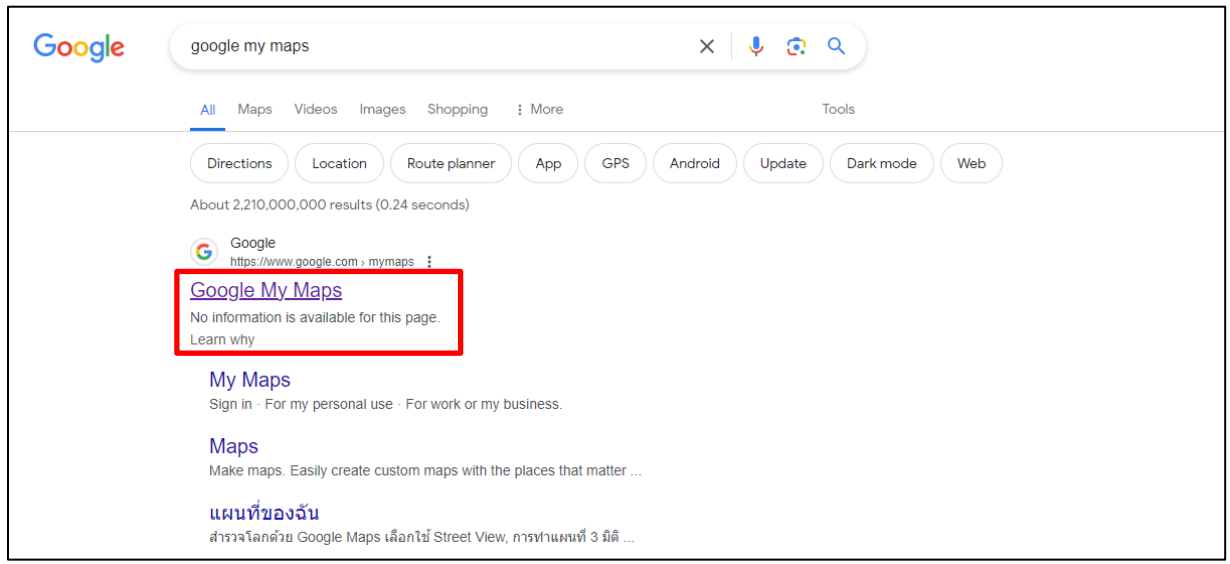

## 3. คลิกชองสี่เหลี่ยมสีแดง "CREATE A NEW MAP"

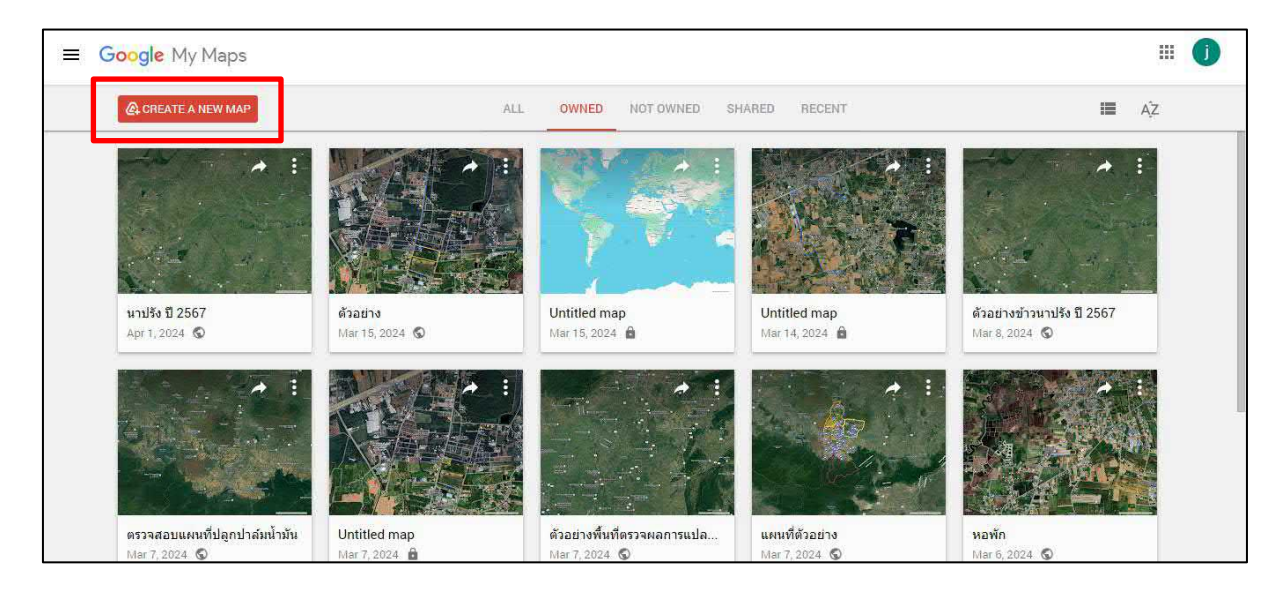

# 4. จะปรากฎหน้าต่าง ดังภาพ

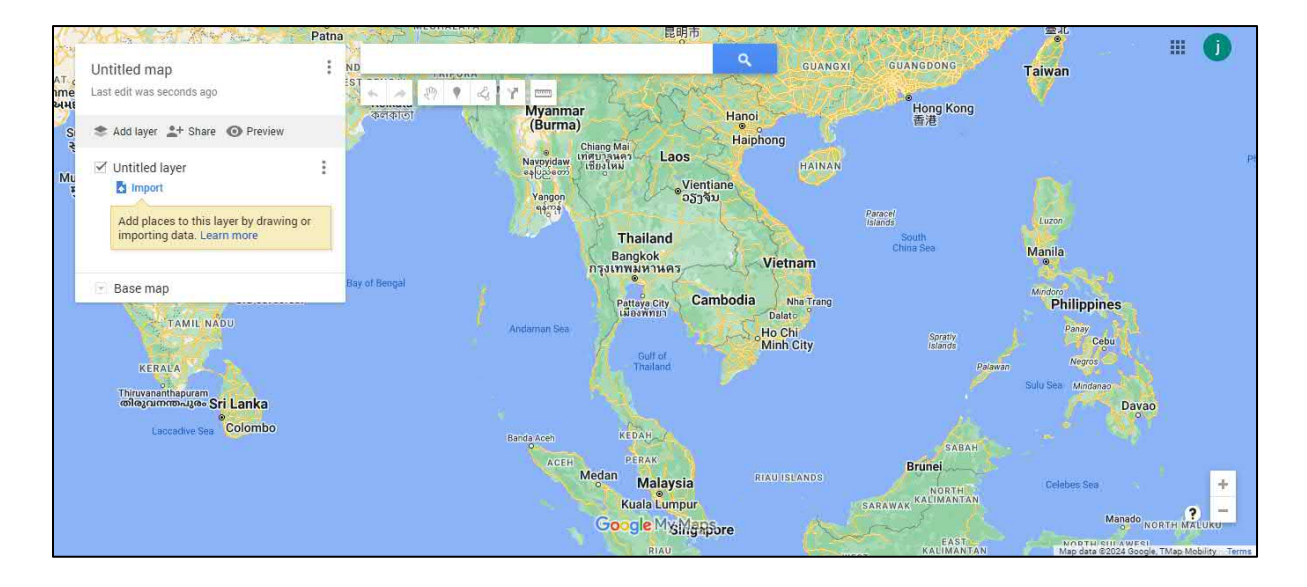

วิธีการเขาใชเครื่องมือตางๆ บน Google My Maps

1. คลิก Untitled map เพื่อตั้งชื่อแผนที่ที่สราง และสามารถเพิ่มคำอธิบายได

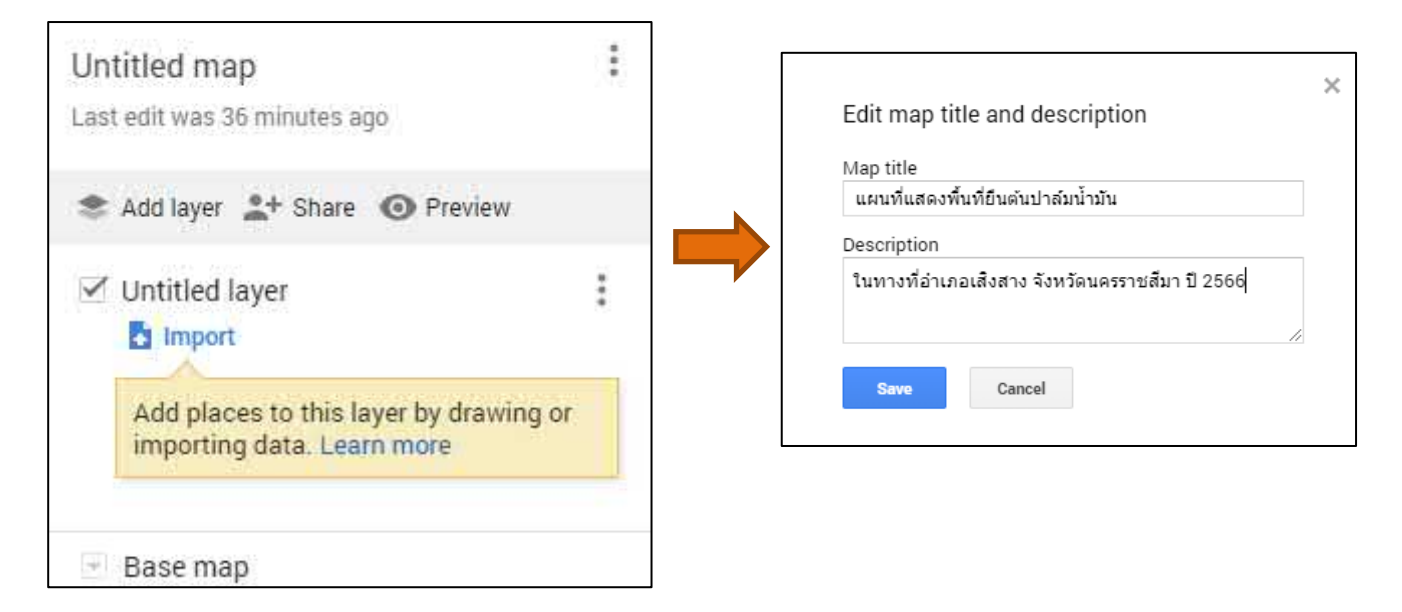

2. ตั้งชื่อ Layer หรือชั้นข้อมูลได้ เช่น ขอบเขตอำเภอ พื้นที่ยืนต้นปาล์มน้ำมัน เป็นต้น และสามารถเพิ่มLayer หรือชั้นข้อมูลได้ ไม่เกิน  $10$  ชั้น

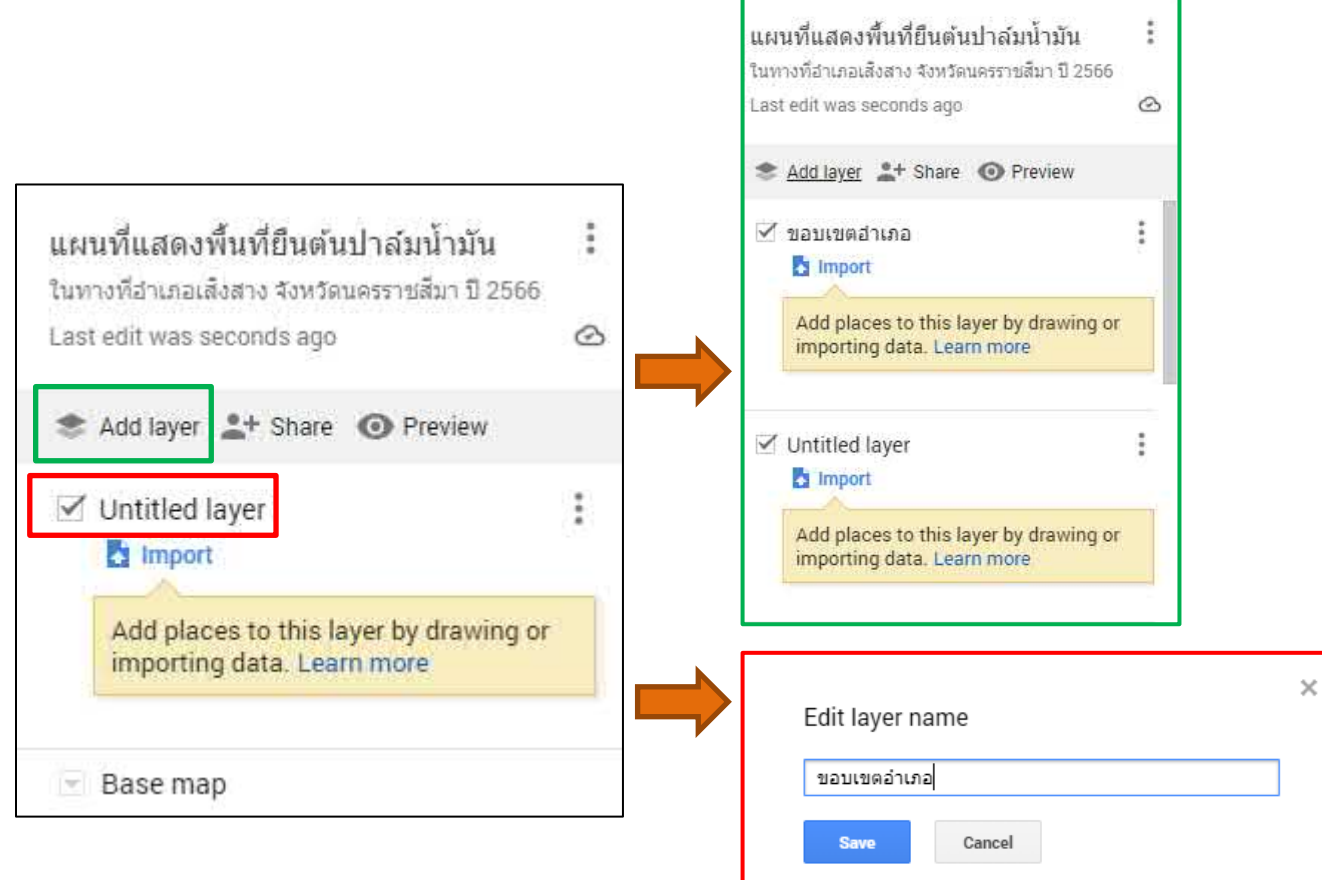

3. การแชร์ลิงค์แผนที่ให้เพื่อน สามารถแชร์ให้เพื่อนเข้าถึงแผนที่ได้โดยเปิดสิทธิ์ให้ ดู หรือแก้ไขได้

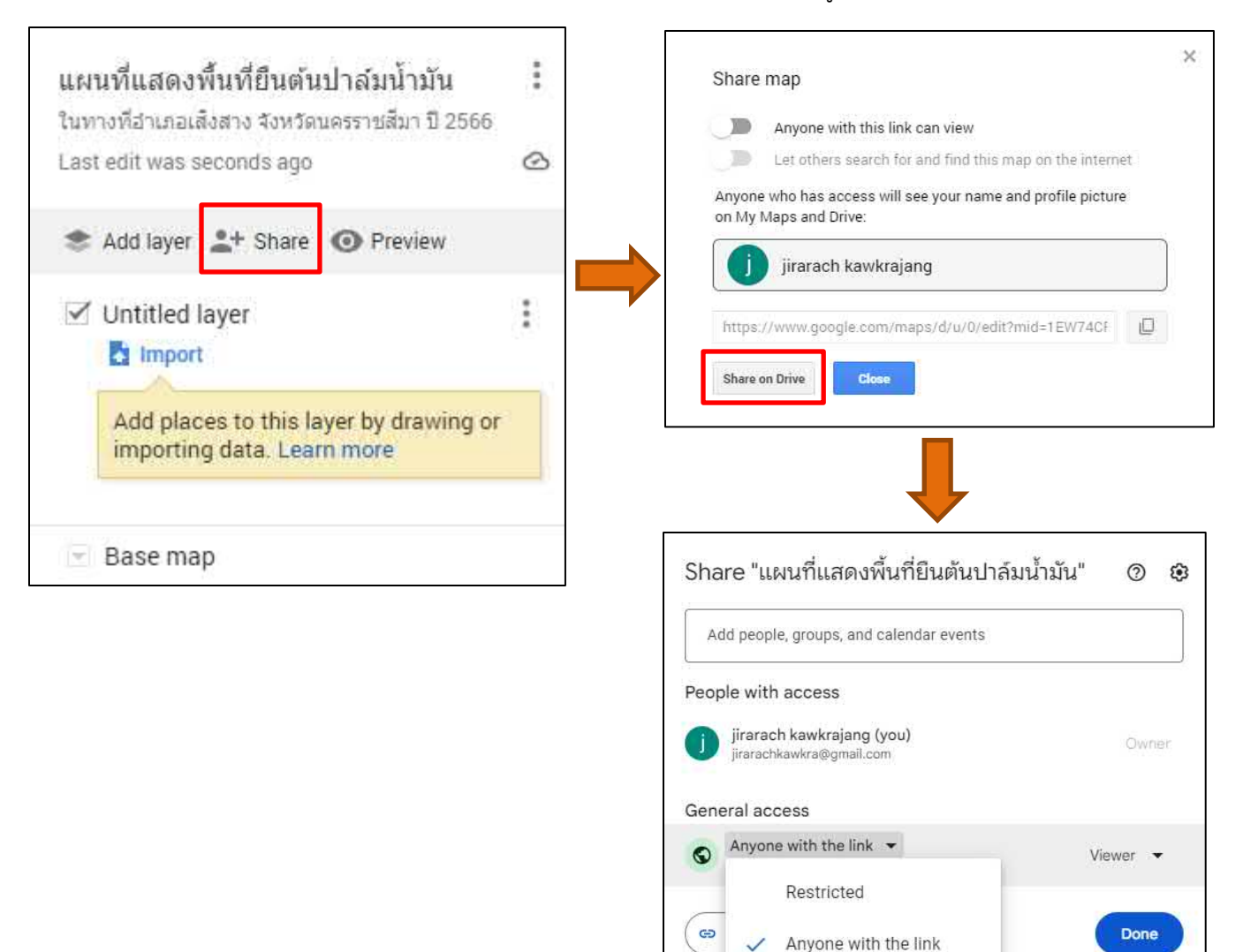

#### 4. แสดงตัวอยางแผนที่

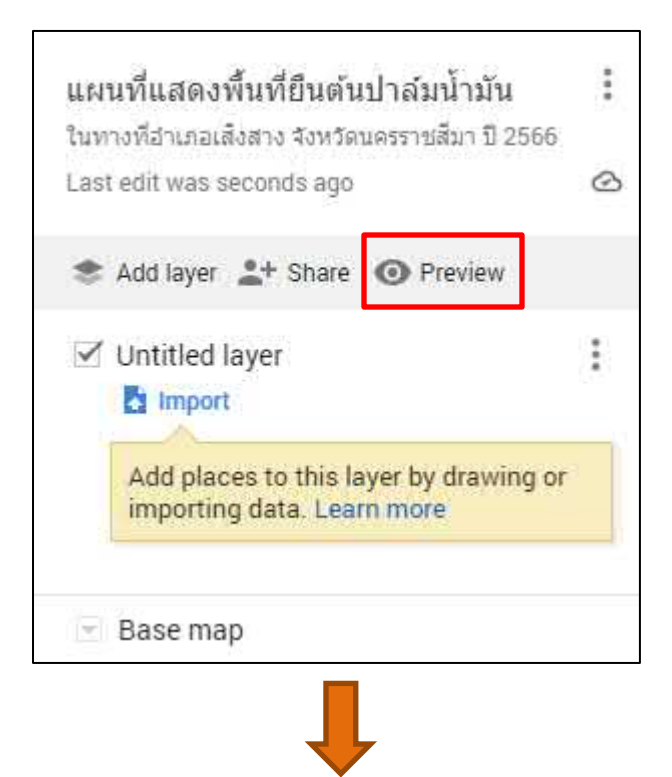

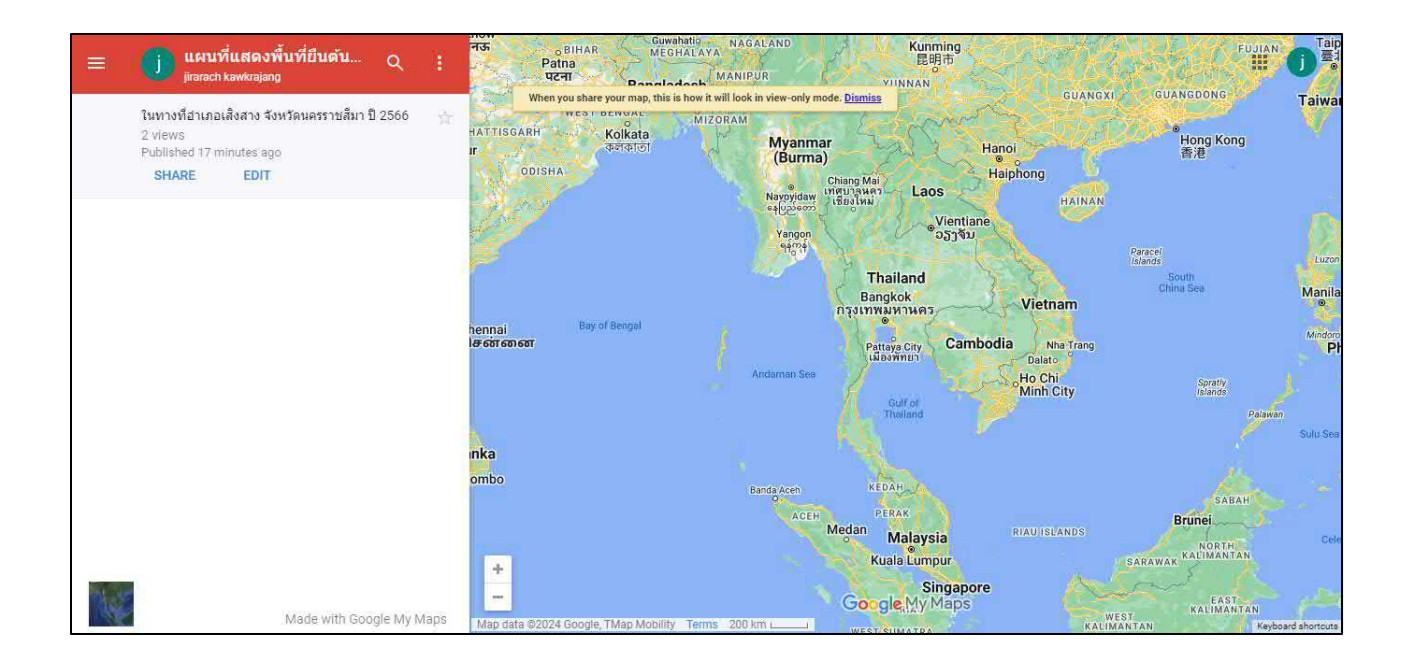

การสรางหมุดในแผนที่

1. คนหาตำแหนงที่เราตองการปกหมุด แลวกดคนหา

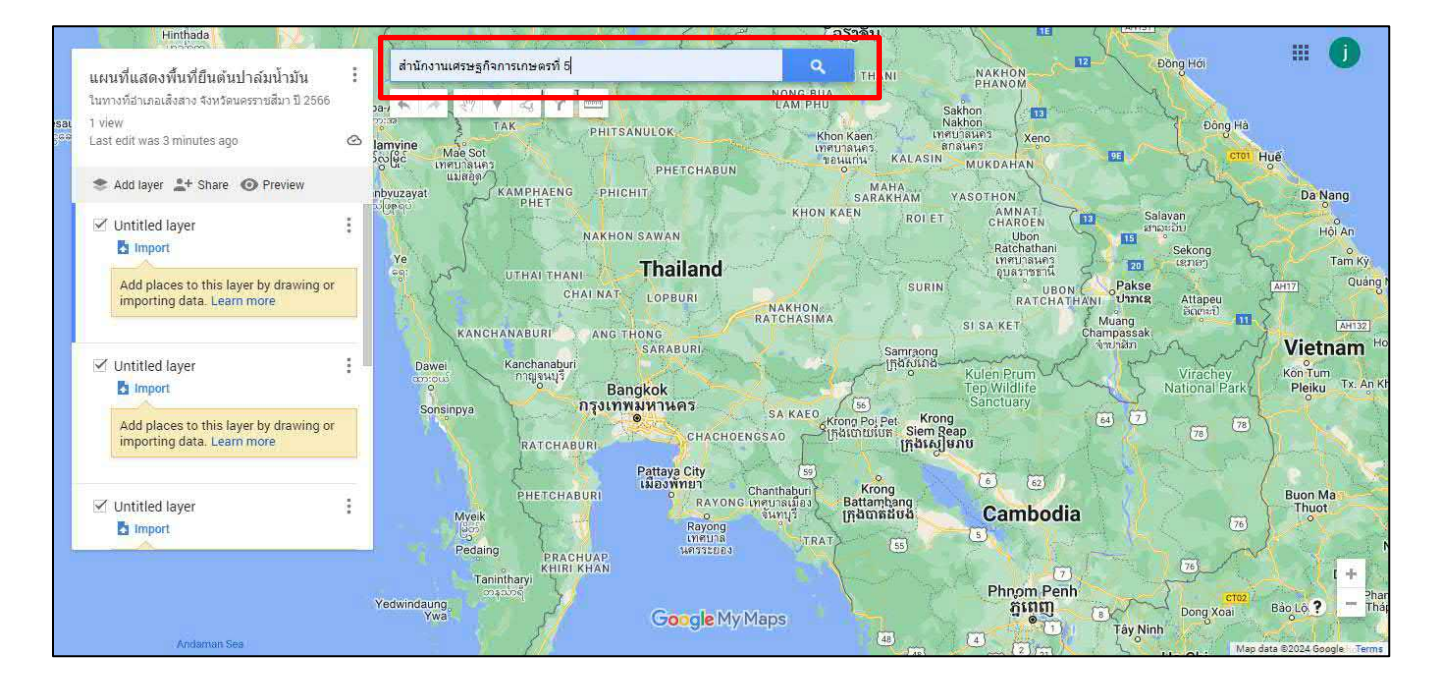

สามารถเปลี่ยน Base Map เพื่อใหเห็นพื้นที่จัดขั้น และกด Add to map

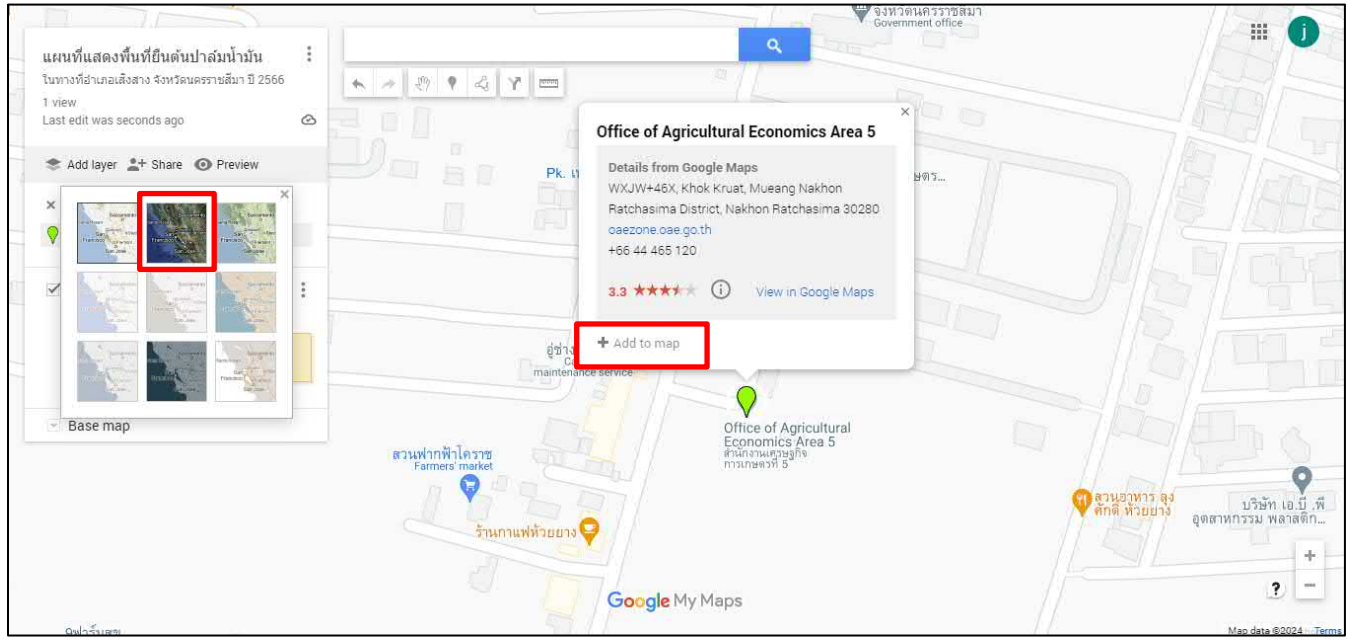

สามารถตกแตงตามใจชอบ เปลี่ยนสีเพิ่มไอคอน รูปภาพ และแกไขรายละเอียดตางๆได

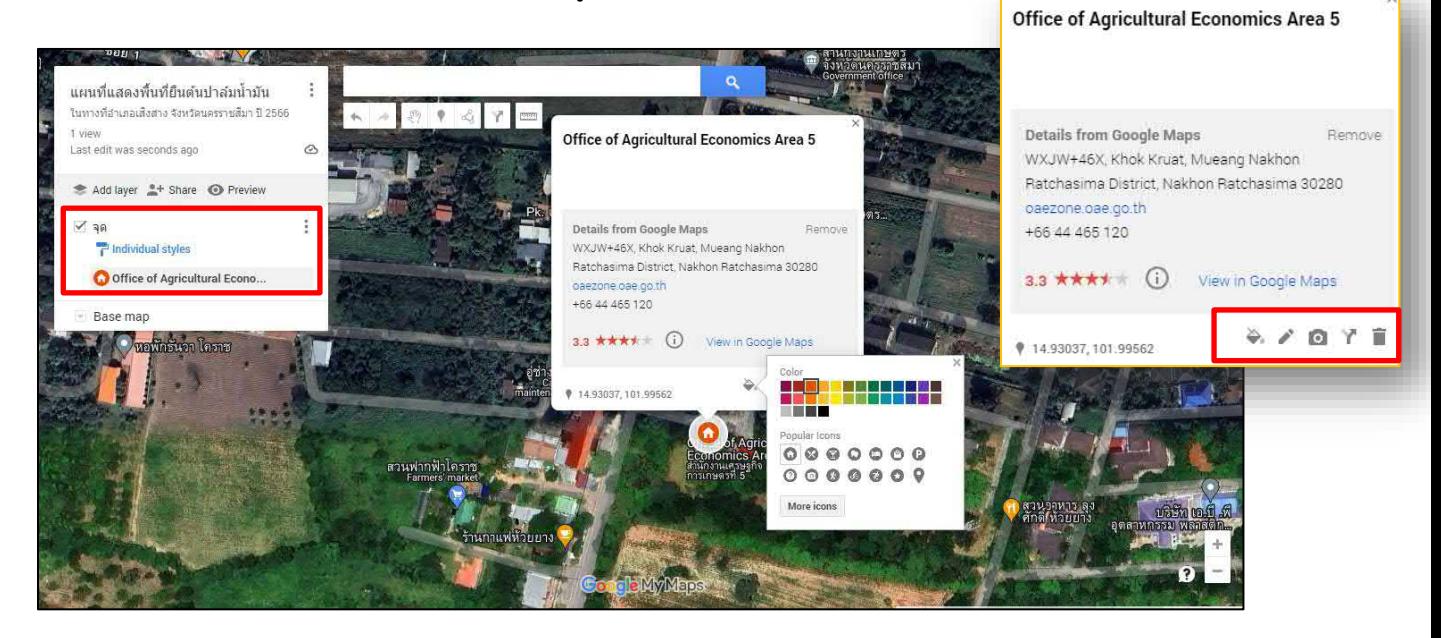

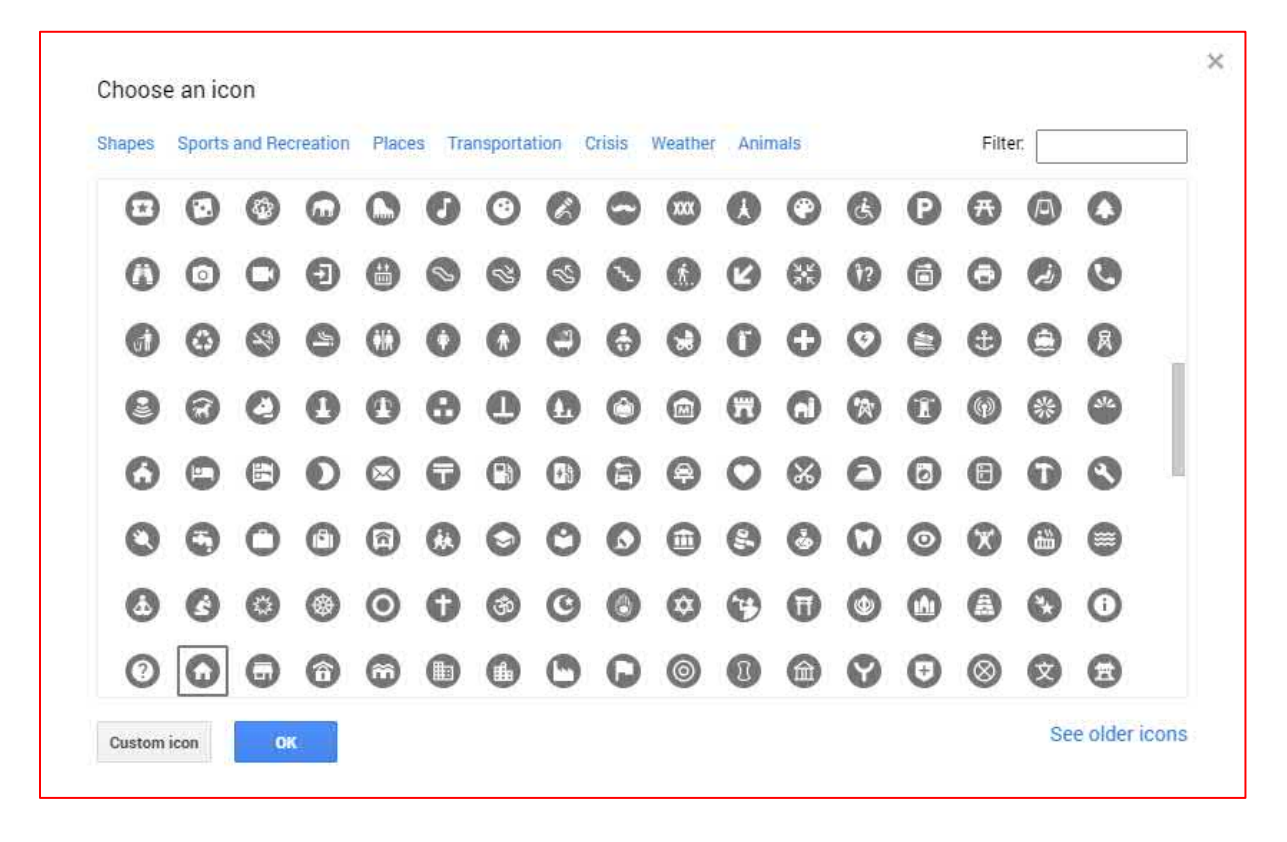

## 2. เลือกหมุดในแผนที่

เลือกหมุดในแผนที่ โดยใชเครื่องมือรูปหมุด จากนั้นจะปรากฏ + แลวนำไปคลิกบริเวณจุดที่เรา ตองการเพิ่มดังตัวอยาง

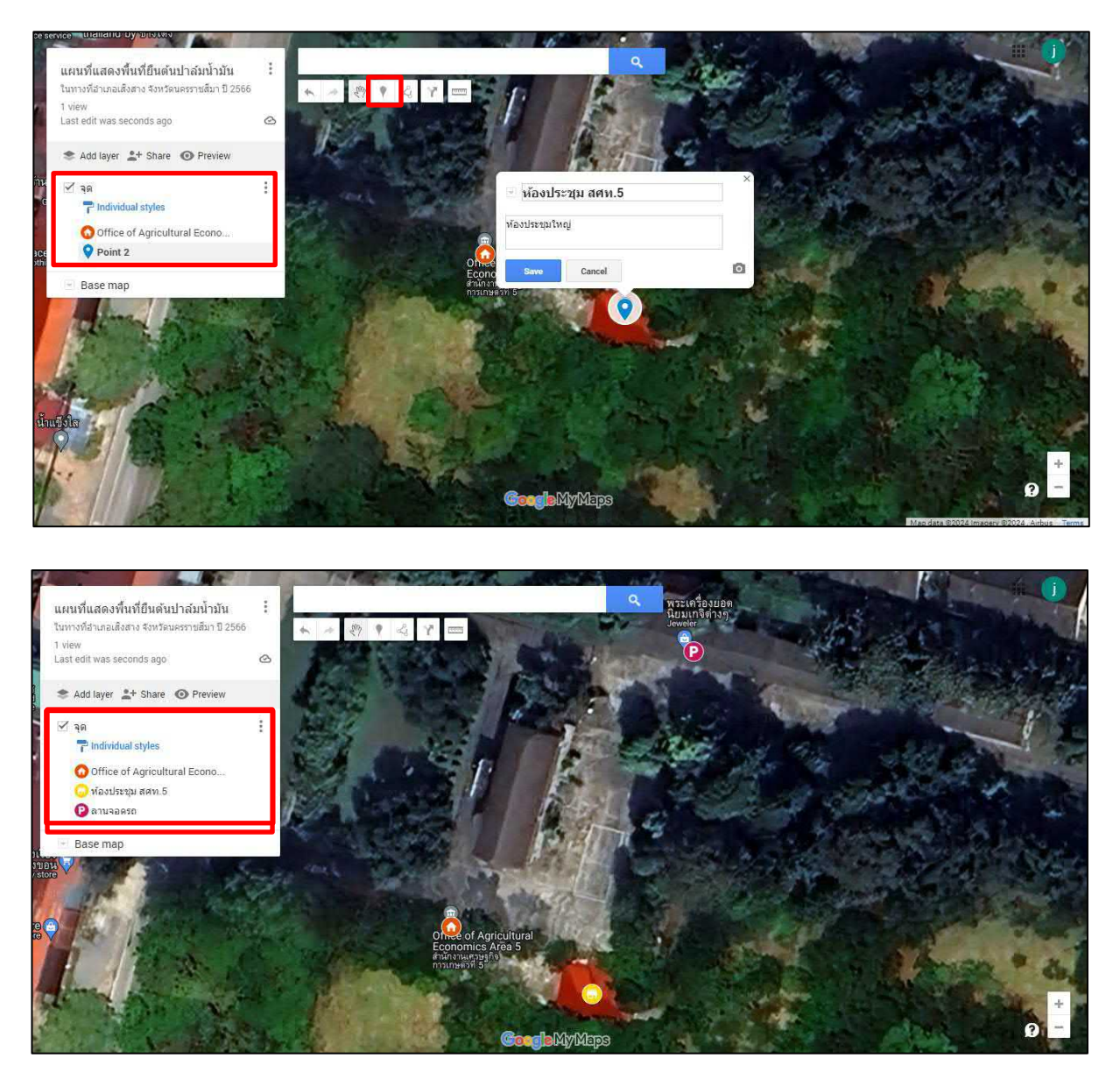

### การวาดเสนและรูปราง

1. เพิ่ม Add layer เพื่อแยกระหวาง จุดกับรูปราง >> วาดรูปราง โดยใชเครื่องมือ Draw a line

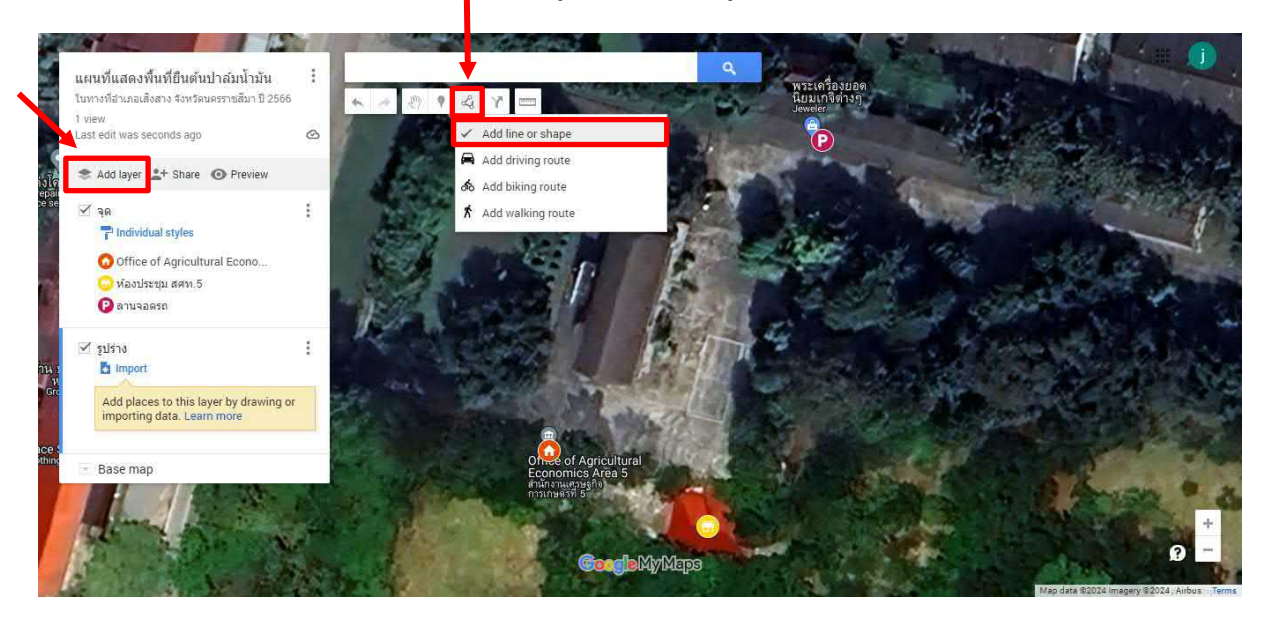

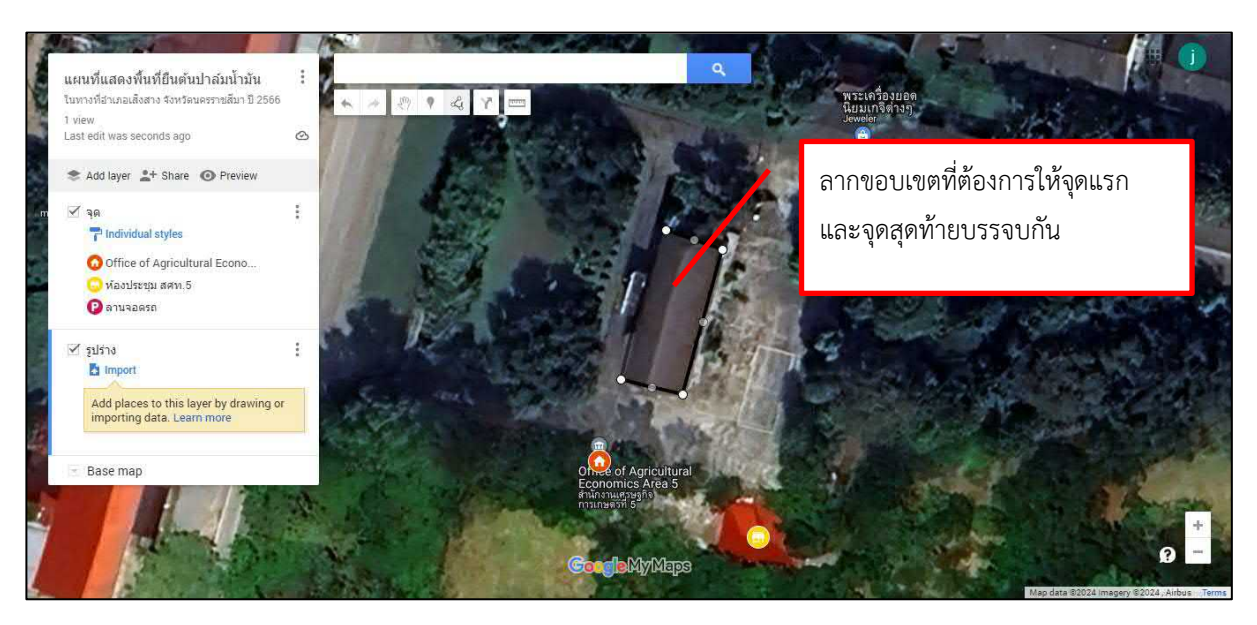

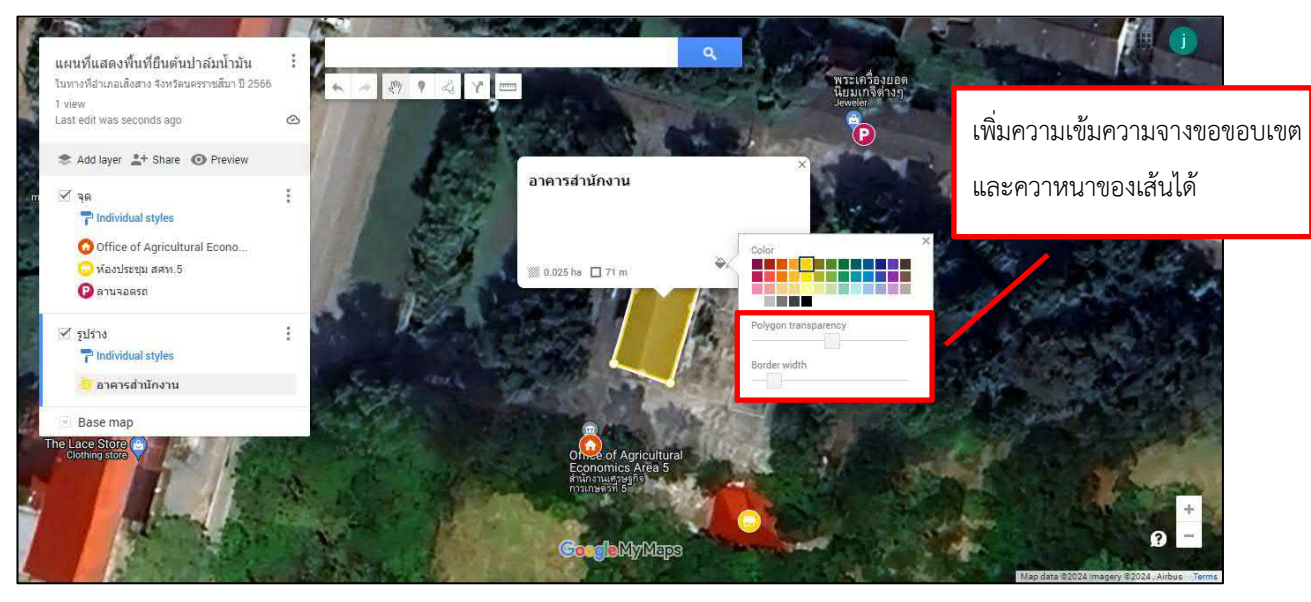

 $\,\,\blackdownarrow\,\,$  ดูเส้นทางจากจุดที่สร้าง ใช้เครื่องมือ <code>Add Directions</code> เลือกจุดเริ่มต้นและจุดสุดท้าย

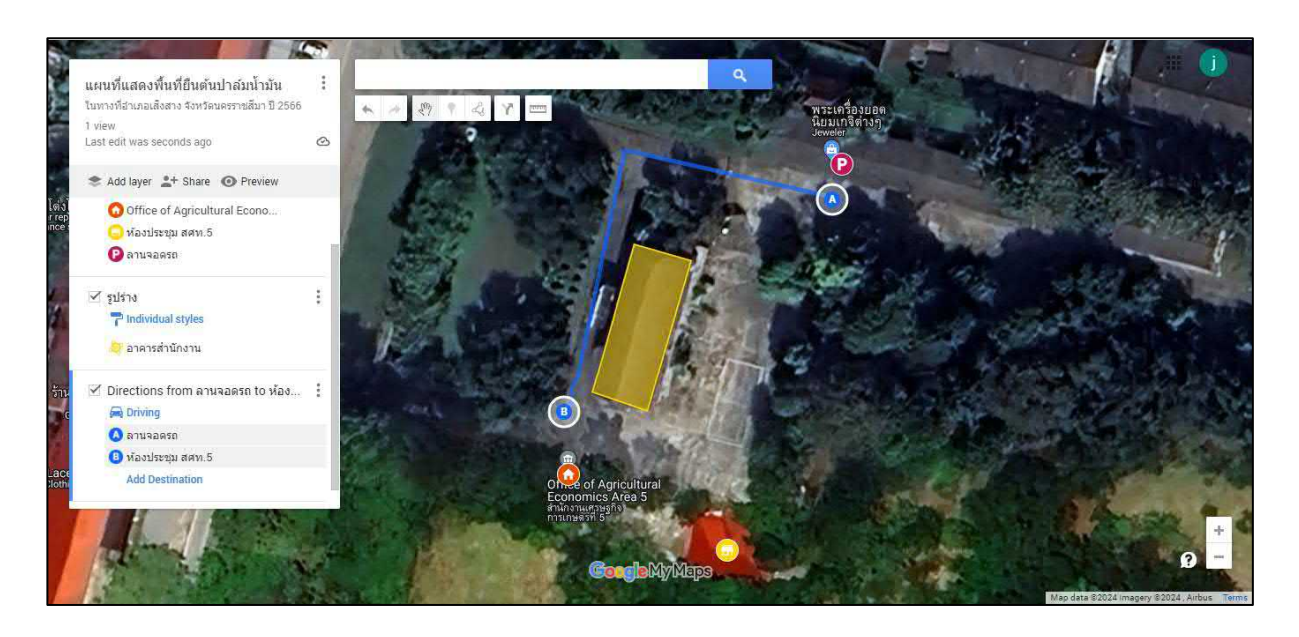

# ี่ คารนำเข้าไฟล์ Excel <mark>KML KMZ</mark> ไปที่ Import

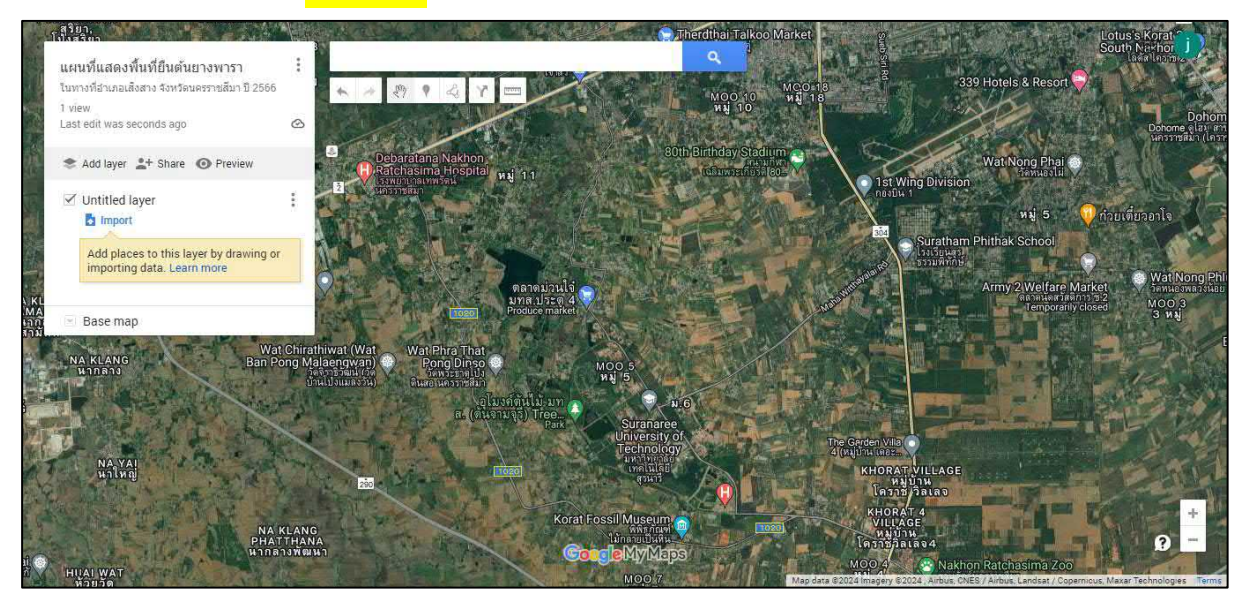

# เลือกไฟล์ข้อมูลที่เป็น .KML

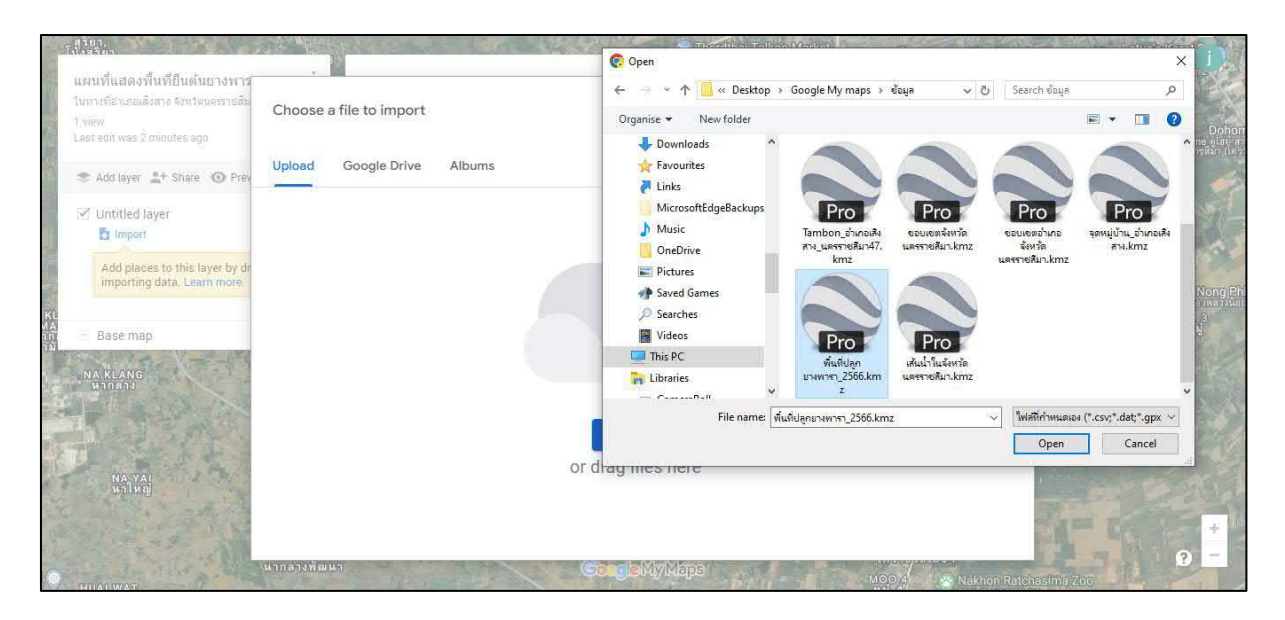

# เลือก Uniform style เพื่อแกไขสีและความหนาบางของพื้นที่ทั้งหมดที่เปนยางพารา

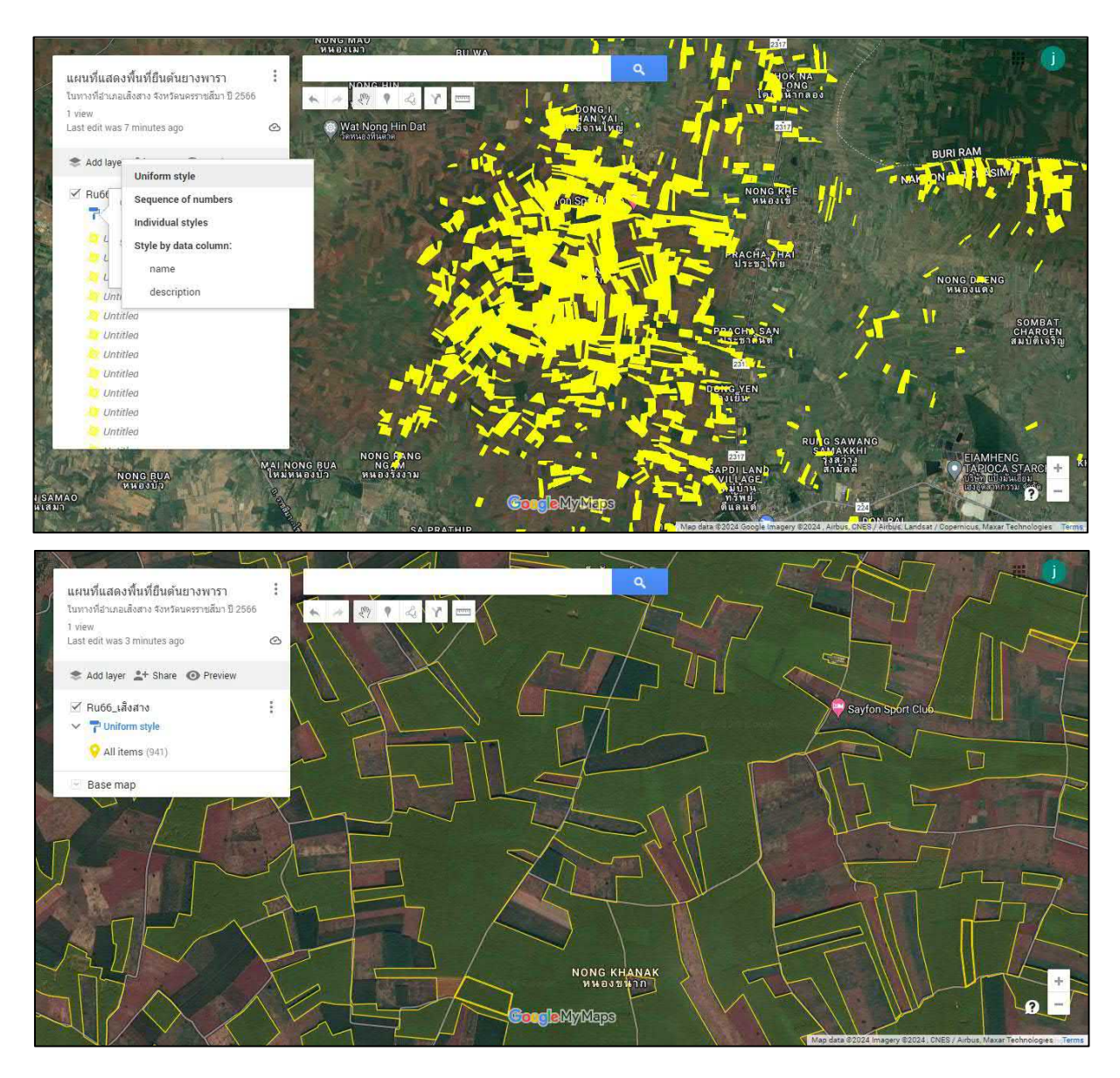

# ี่ <del>L</del>ี่ การนำเข้าไฟล์ <mark>Excel</mark> KML KMZ ไปที่ Import

เตรียมขอมูลพิกัด Lat Long

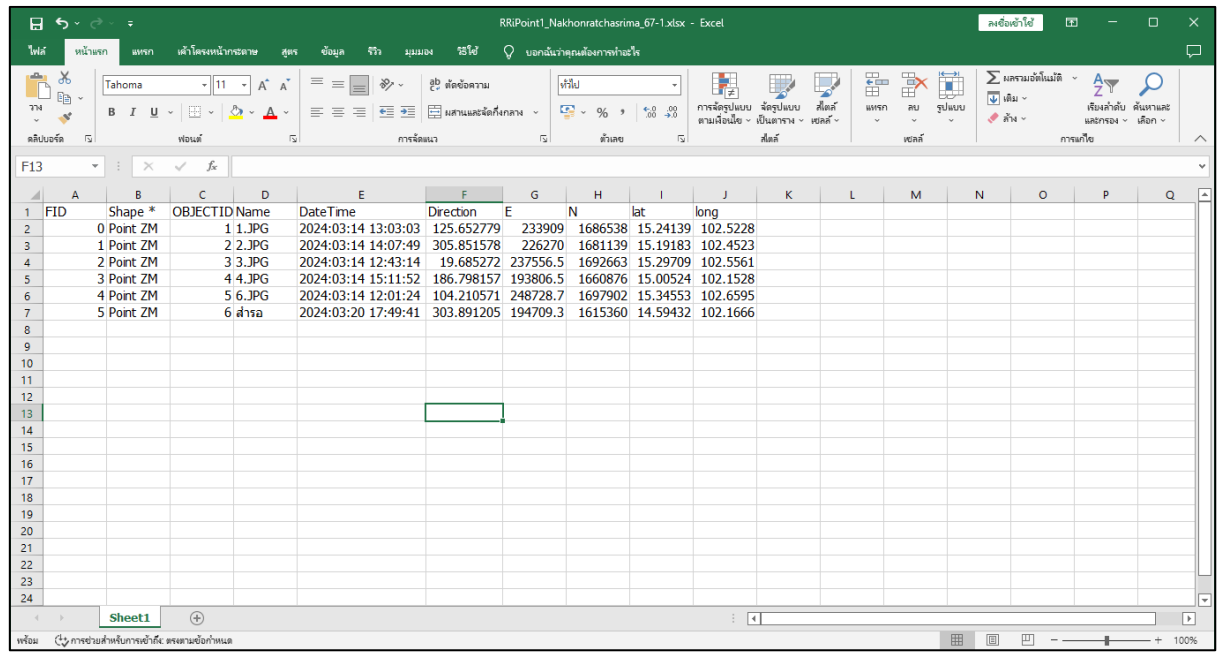

เพิ่ม Add layer ใหม่ จากนั้น คลิกที่ Import เลือก Upload ไฟล์ที่ต้องการ

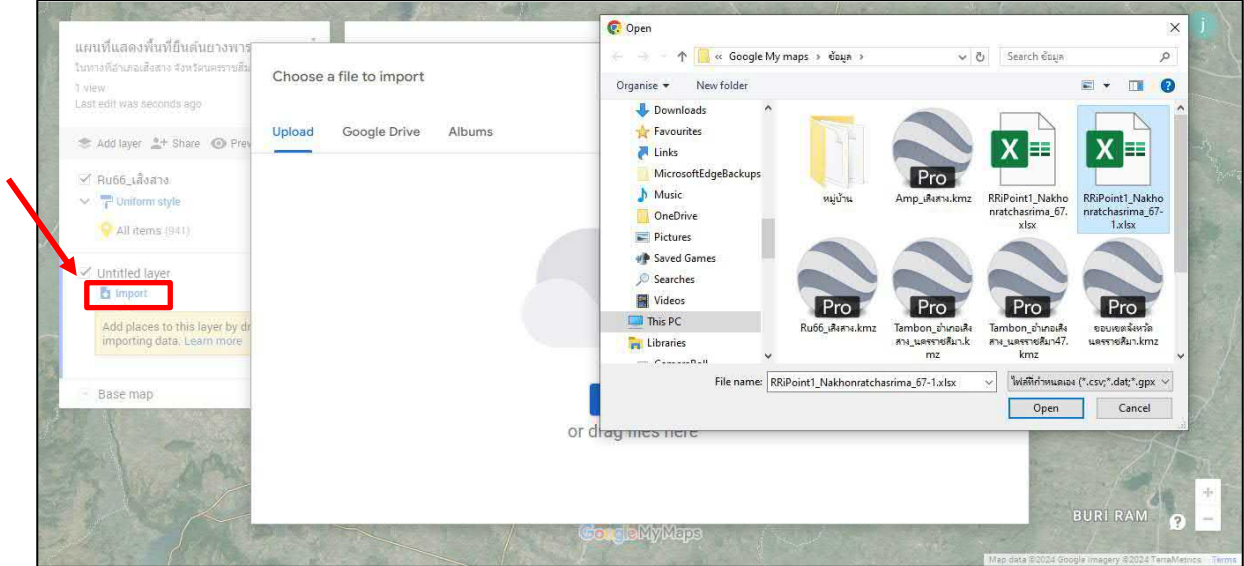

### เลือกคอลัมพิกัด Lat Long >> Continue

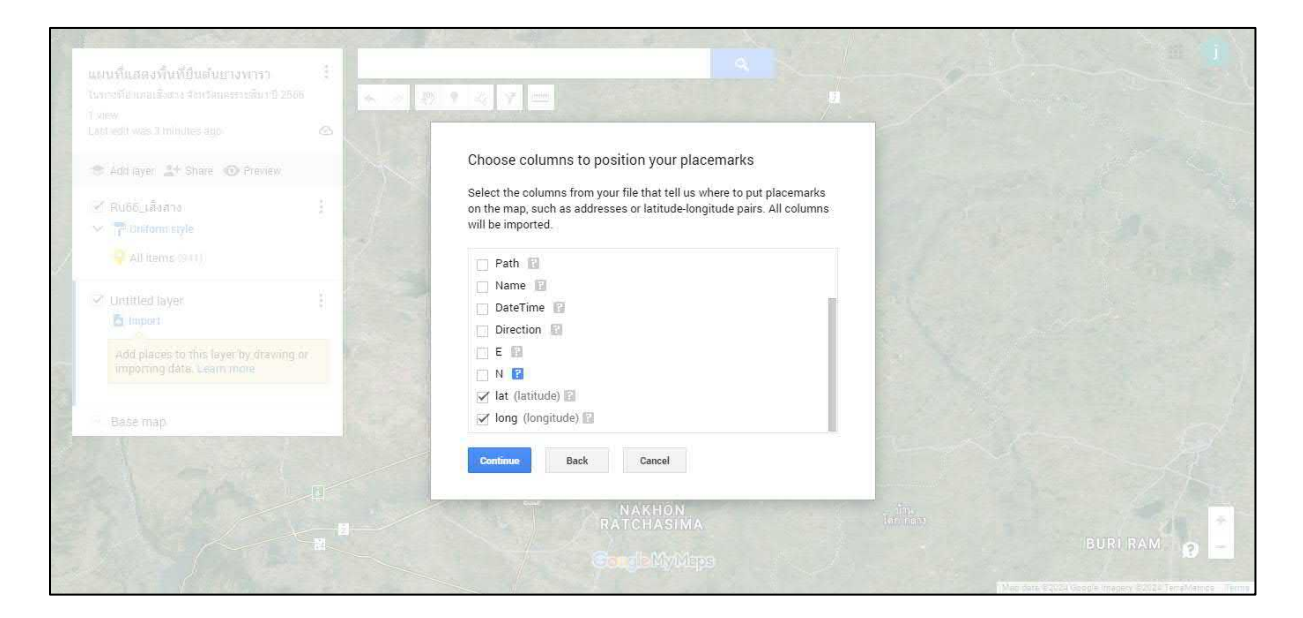

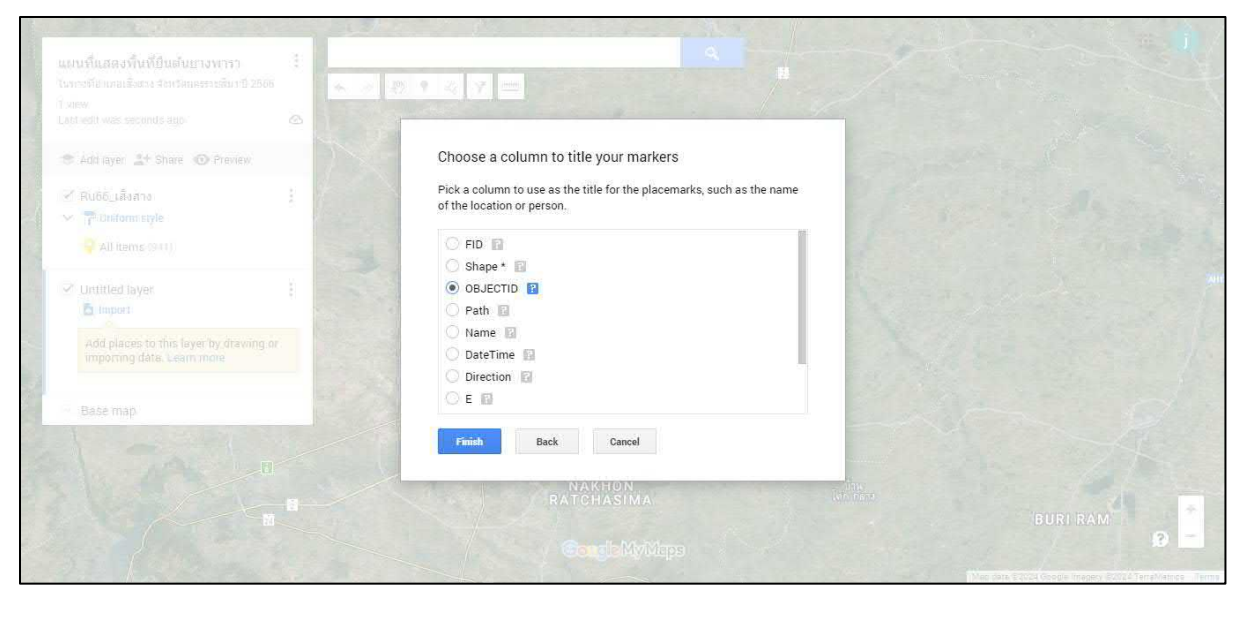

# เพิ่มใหแสดงตำแหนงจุดตามคอลัมที่ตองการ

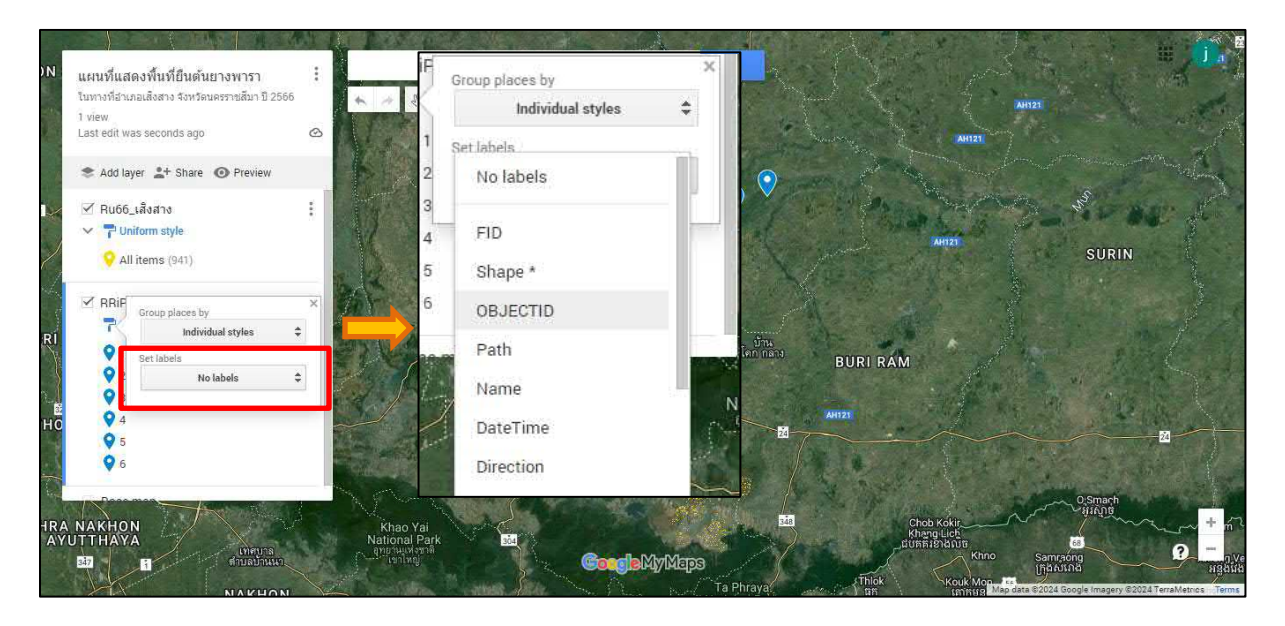

# ผลลัพธจะเห็นในแผนที่มีลำดับจุดขึ้น

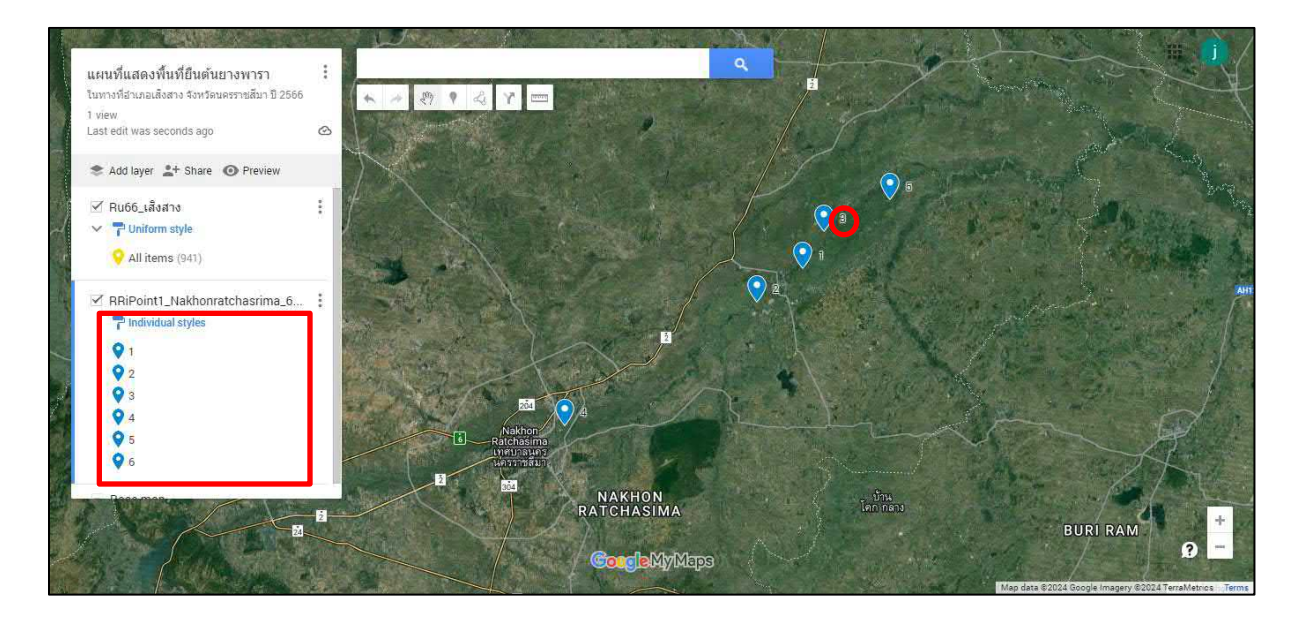

ตัวอยางการเพิ่มรูปภาพ ในบริเวณปลูกขาวนาปรัง

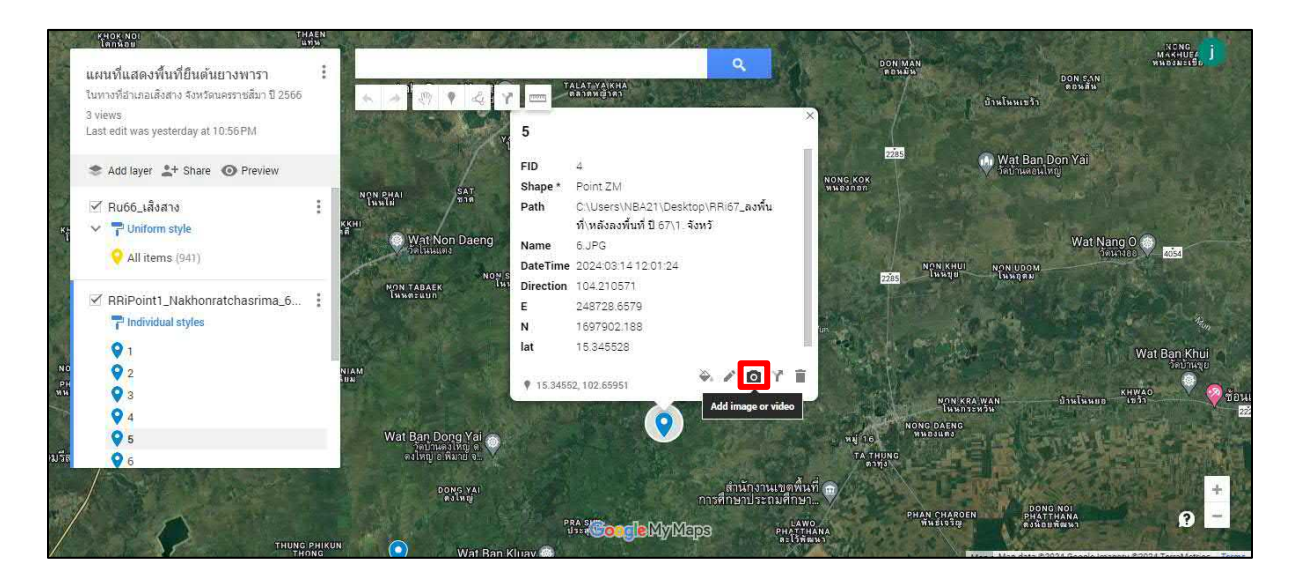

### เลือกภาพที่ตองการ

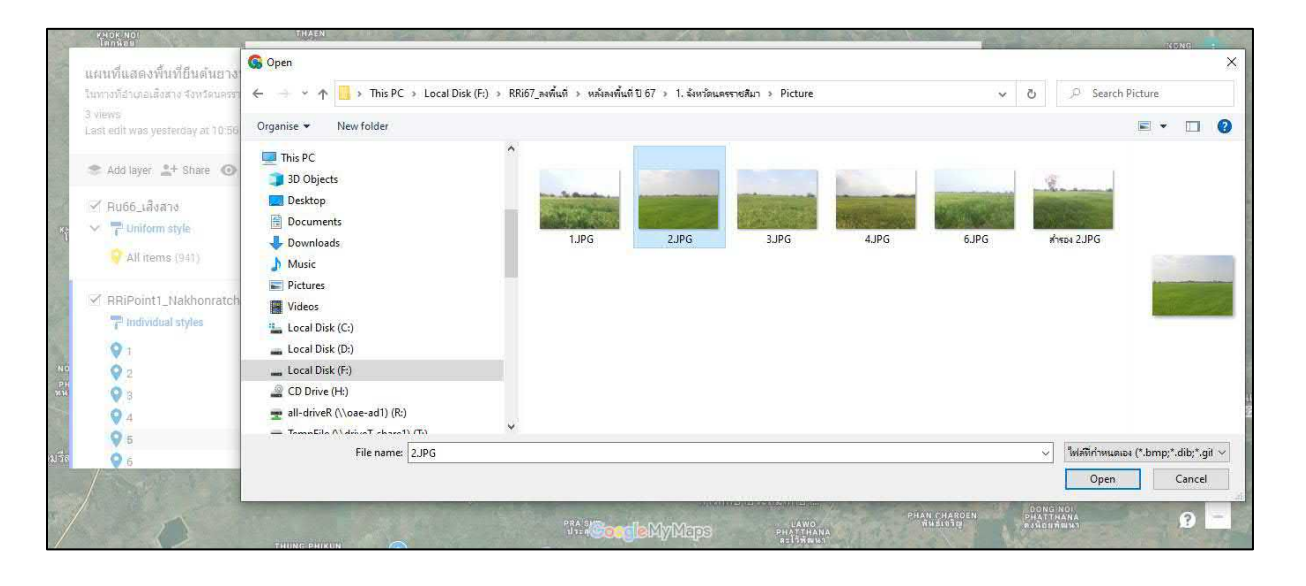

#### แลวทำการกด Save

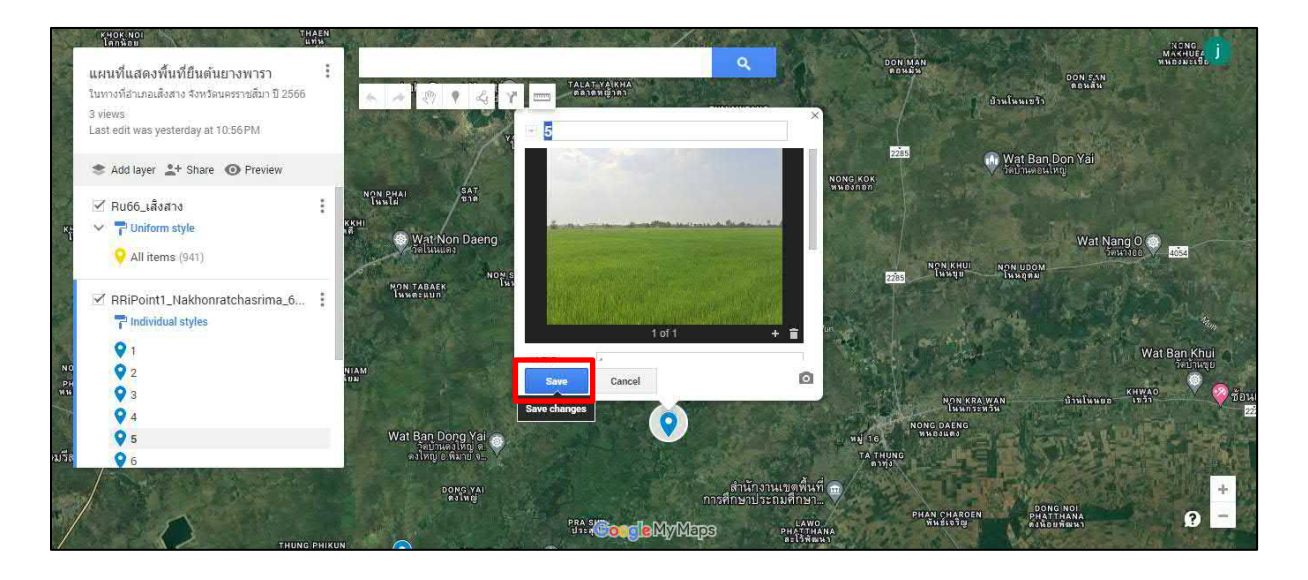

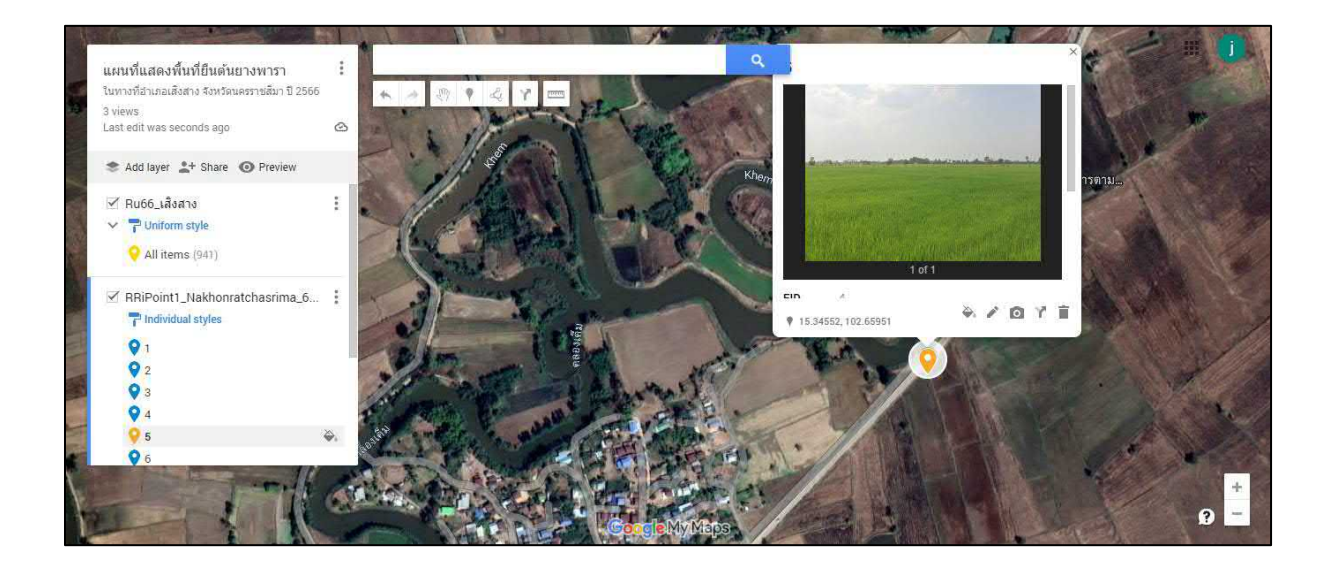

# แชรขอมูลใหเพื่อน

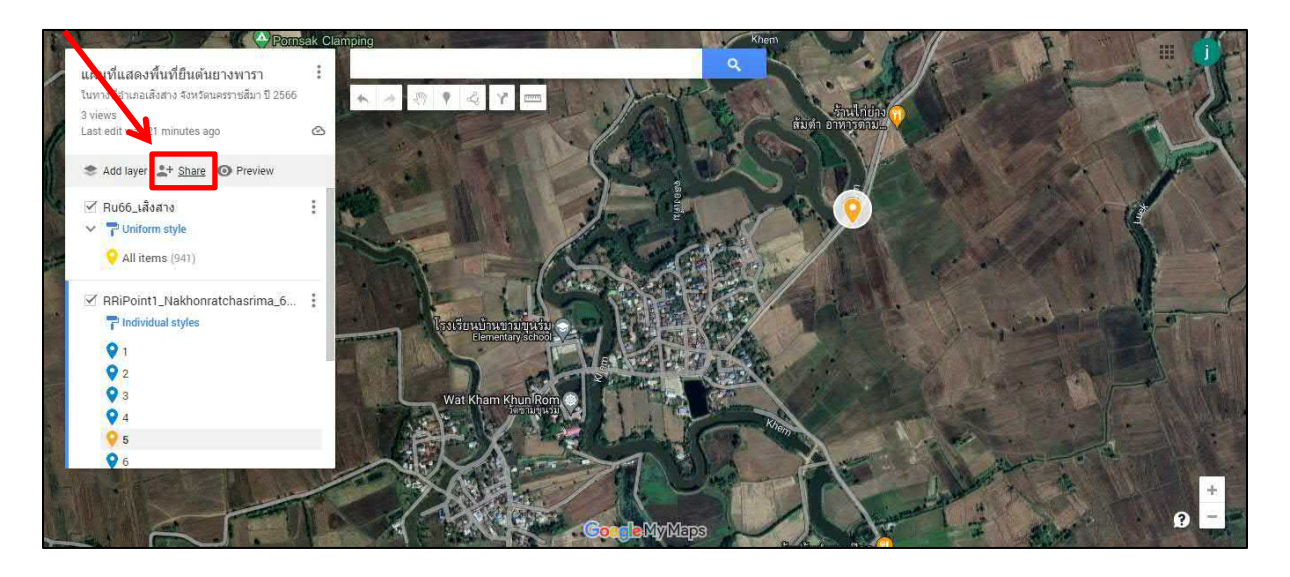

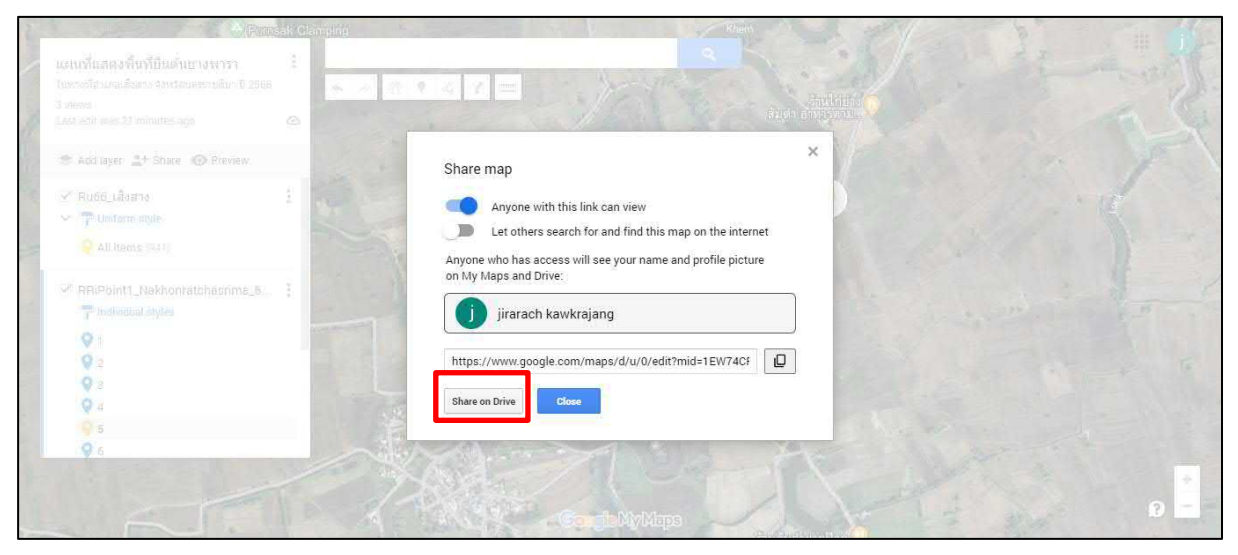

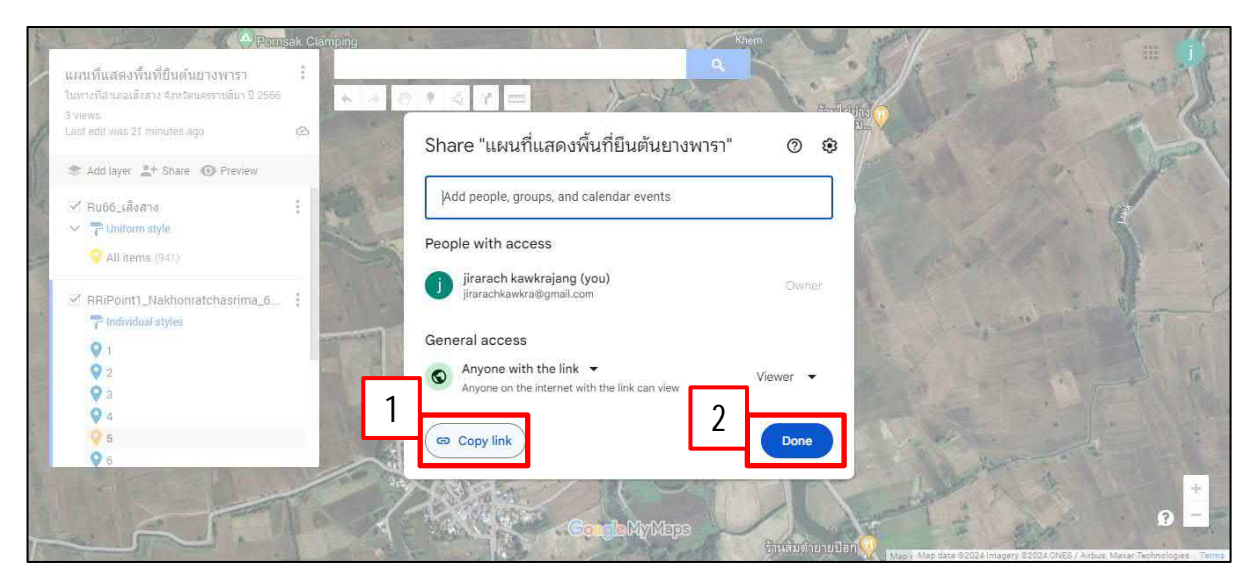

นำลิงค์ที่ได้ส่งให้เพื่อนทางไลน์ >> คลิกเข้าลิงค์ >> จะปรากฎข้อมูลดังภาพ (ขอมูลจะถูกเชื่อมไปยัง Google Map และสามารถเปดผานโทรศัพทได)

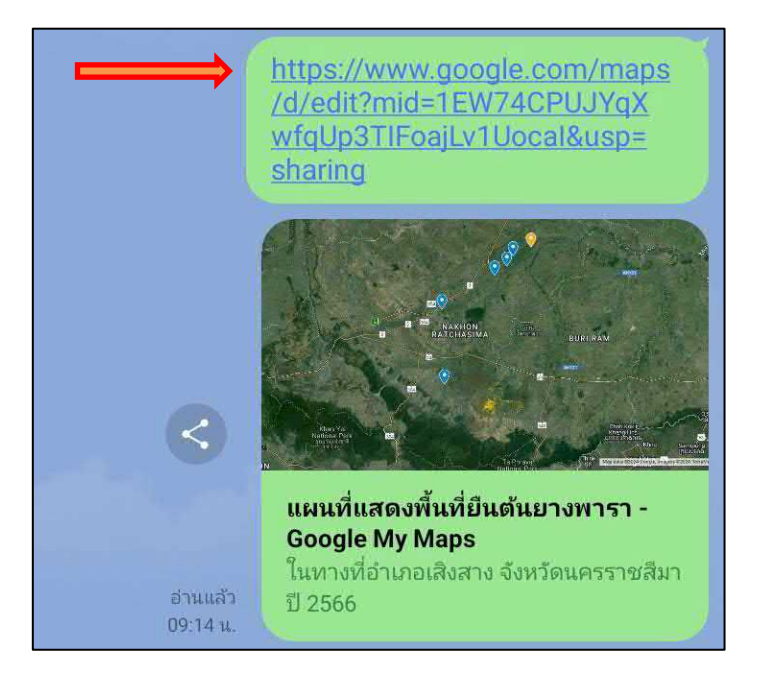

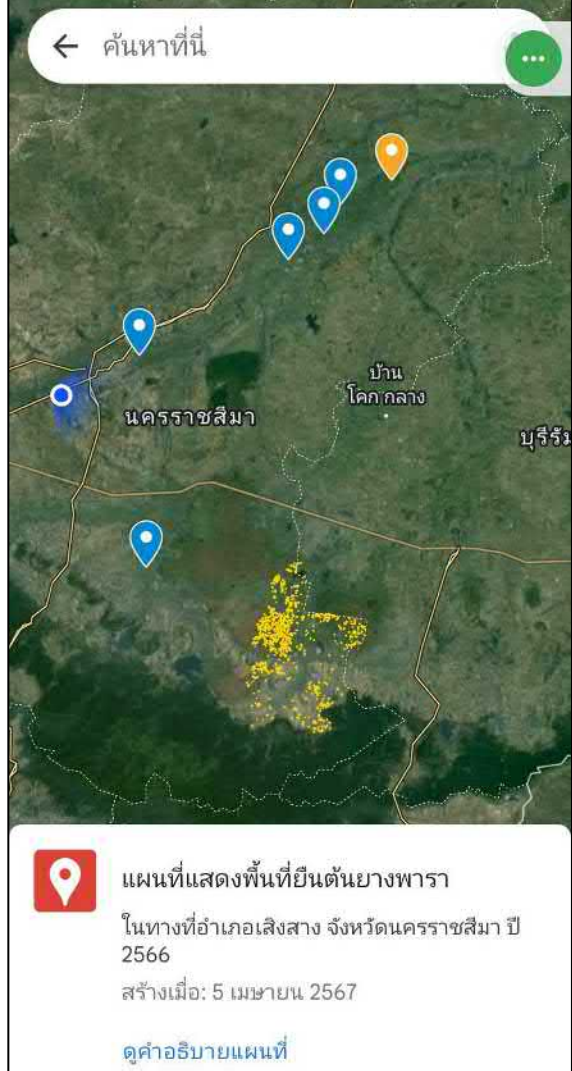

หากต้องการให้นำทาง สามารถเลือกจุดที่จะไป แล้วคลิกเส้นทาง

(สามารถวางแผนการเดินทางได้หากมีจุดหลาย ทำให้รู้ว่าจะแวะจุดไหนก่อน ระยะทางและเวลาเท่าไหร่)

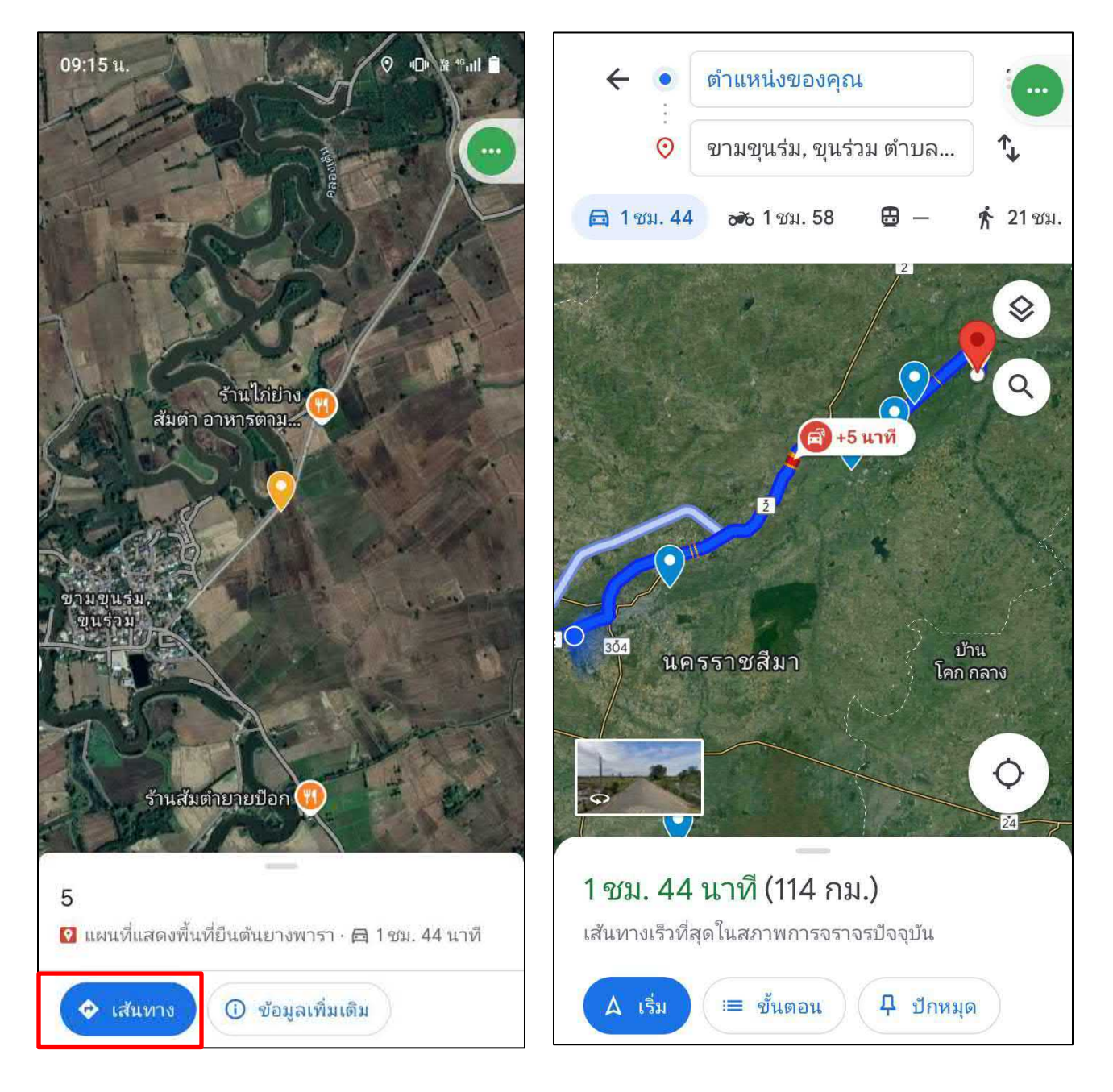